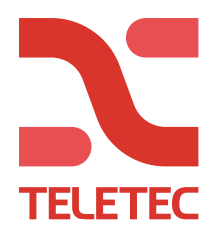

# **PowerManage**

**Logga in på** <http://pm.teletec.se/> **med användarnamn och lösenord (Du får detta av Teletec)**

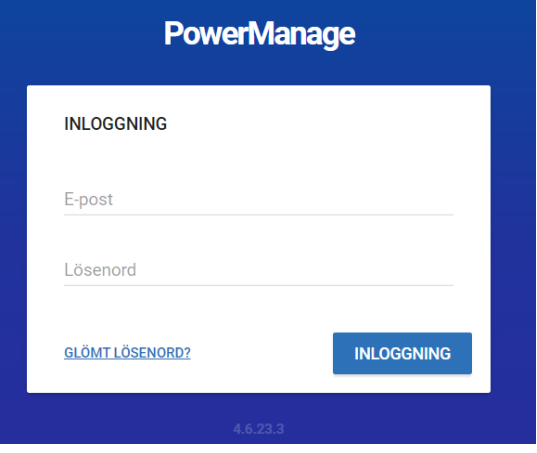

#### **Ändra lösenordet:**

- **1. Klicka på användarikonen överst till höger på vilken sida som helst.**
- **2. Välj ändra lösenord i menyn.**
- **3. Ange ditt befintliga lösenord i fältet "Befintligt lösenord".**
- **4. Ange det nya lösenordet i fältet "Nytt lösenord" och "bekräfta lösenord".**
- **5. Klicka på SPARA.**

**Återställa ett bortglömt lösenord:**

- **1. I LOGIN-rutan, klicka på GLÖMT LÖSENORD? i nedre vänstra hörnet.**
- **2. Skriv in din registrerade e-postadress i e-postfältet och klicka på PÅMINN.**
- **3. Kontrollera din mail och hämta det nya lösenordet.**

**OBS: Om du inte får något nytt lösenord kontrollera skräpposten.**

**4. Logga in med din e-postadress och det nya lösenordet.**

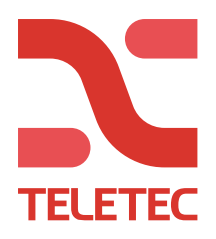

# **Lägga till en anläggning:**

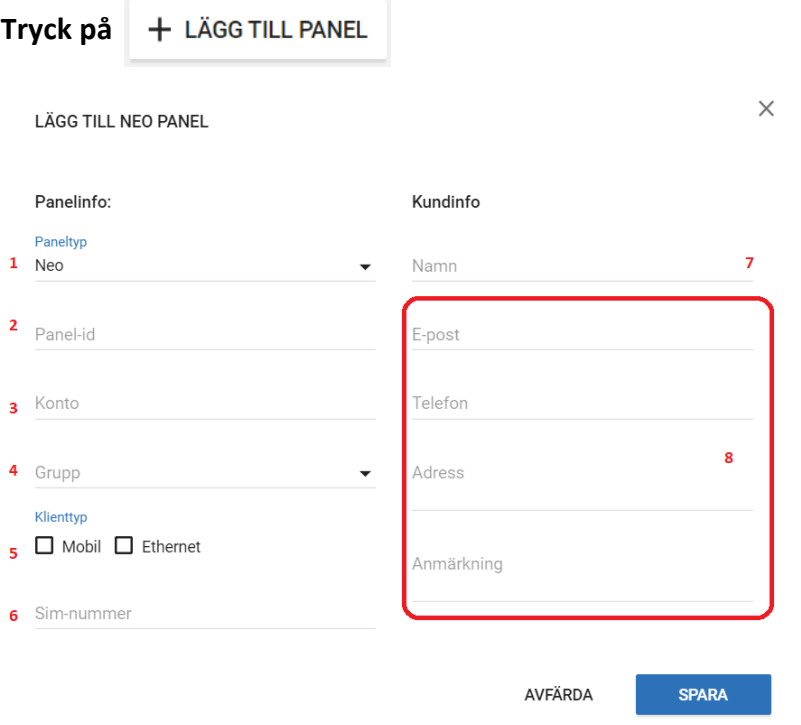

- 1. Välj om det är en NEO eller PowerMaster. (Välj NEO om det är en PSP)
- 2. Skriv in Panel-ID (Avläses i [851][442] på NEO/PSP)
- 3. Konto: Ange samma som du lägger in i [310][000] på DSC, och «kund ID» på PowerMaster. (Det kan vara ett fiktivt nummer, 123456, 1234 eller liknande om det inte ska vara överföring till larmcentral samtidig)
- 4. Välj gruppen du vill att anläggningen ska ligga i.
- 5. Välj vilka kommunikationsvägar centralen har.
- 6. Om du endast har GSM, så ska telefonnummret till SIM-kortet läggas in för «väckning».
- 7. Kundnamn
- 8. Valfritt (kundinformation)

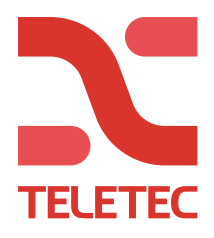

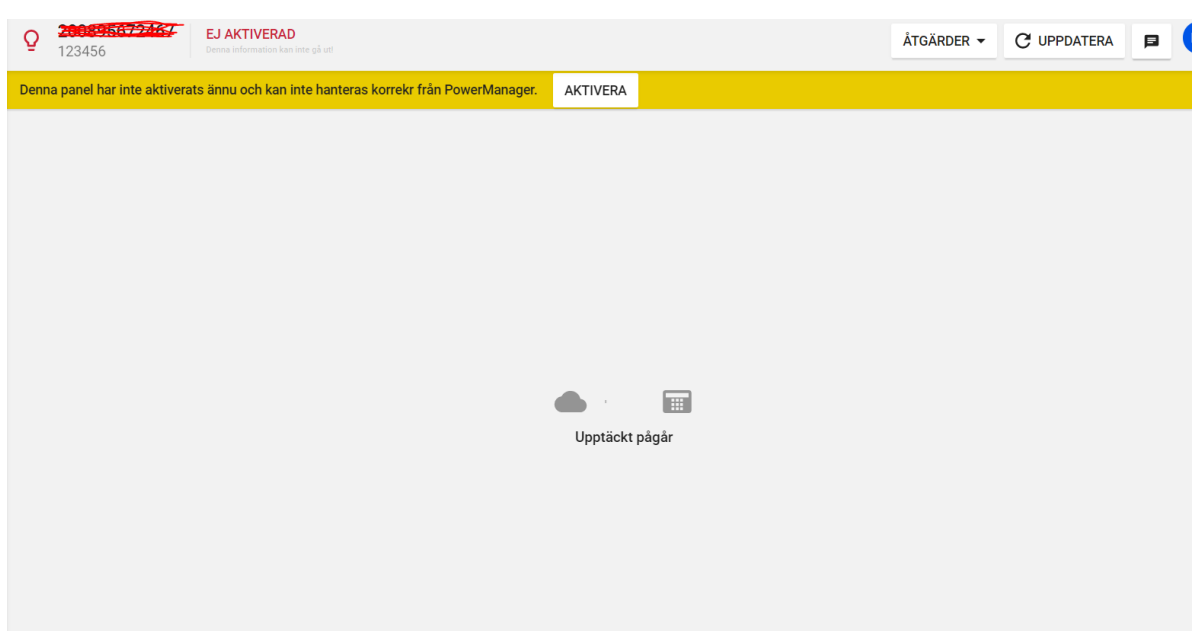

Nu kan du programmera anläggningen till PowerManage. (Se egen manual för detta)

När programmeringen är gjord, och du har väntat i 5 minuter, trycker du på

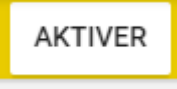

Ange gällande installatörskod:

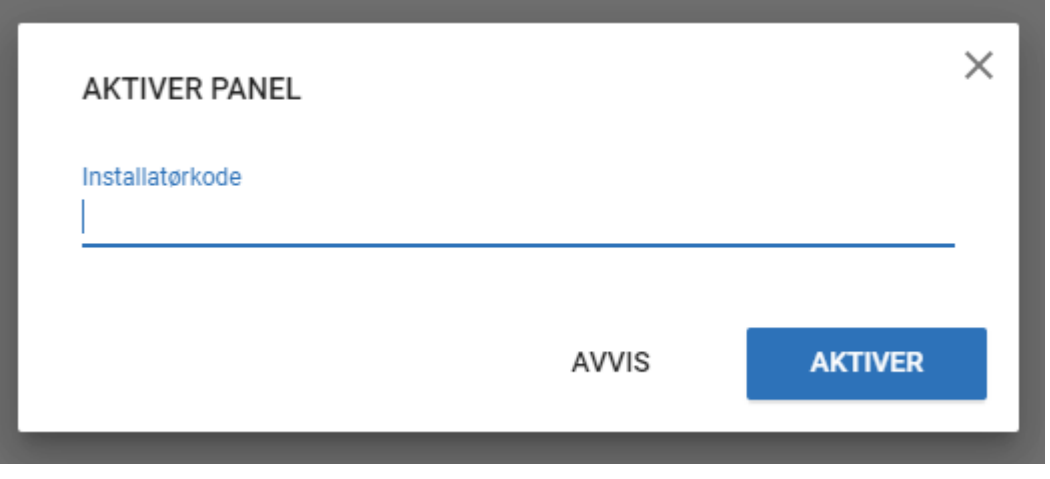

När anläggningen har kontakt med PowerManage, kommer informationen läsas in.

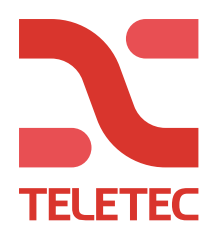

## **PANELöVERSIKT:**

**Du kan se en lista över alla paneler som är registrerade i serveren på Panel-sidan.**

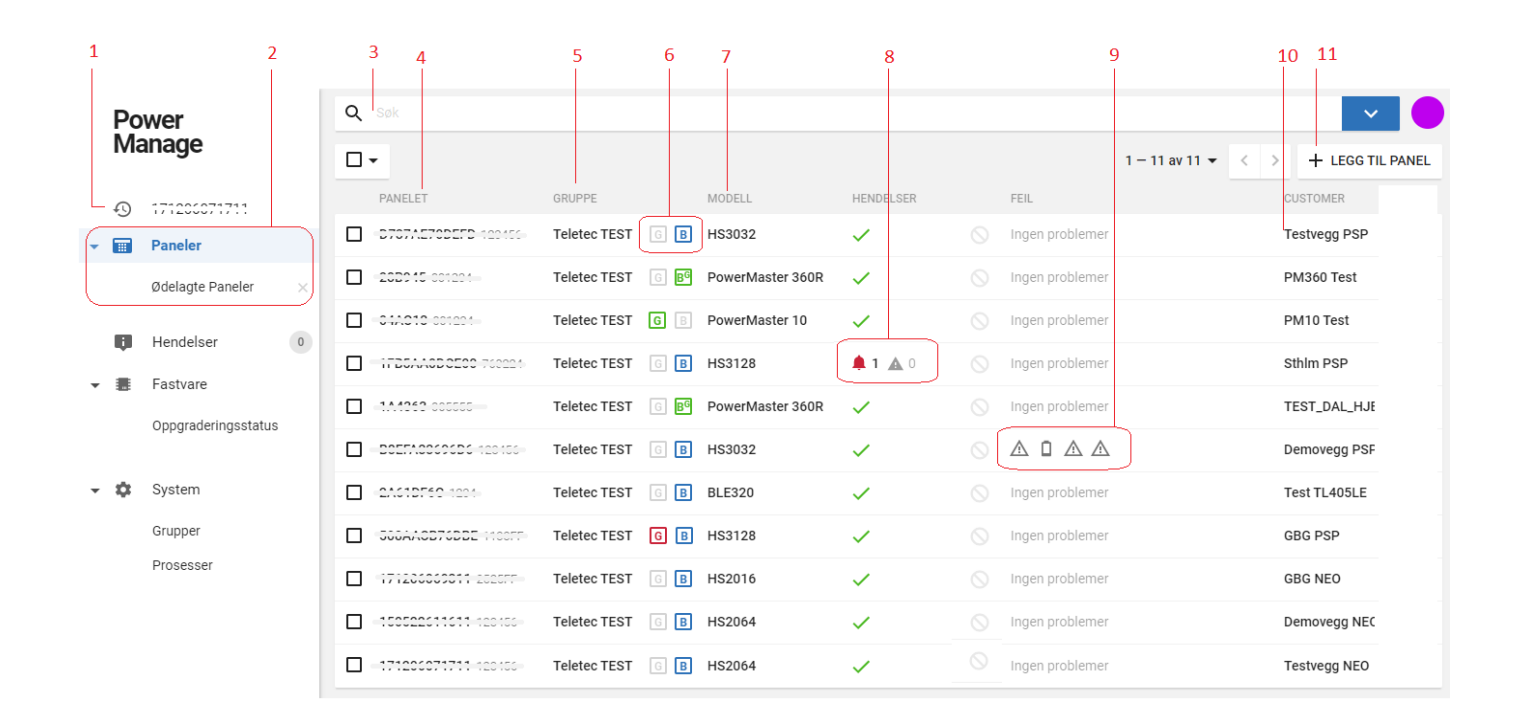

**Förklaring i tabellen på nästa sida**

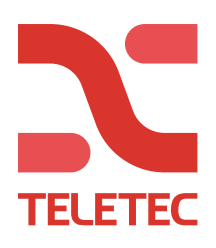

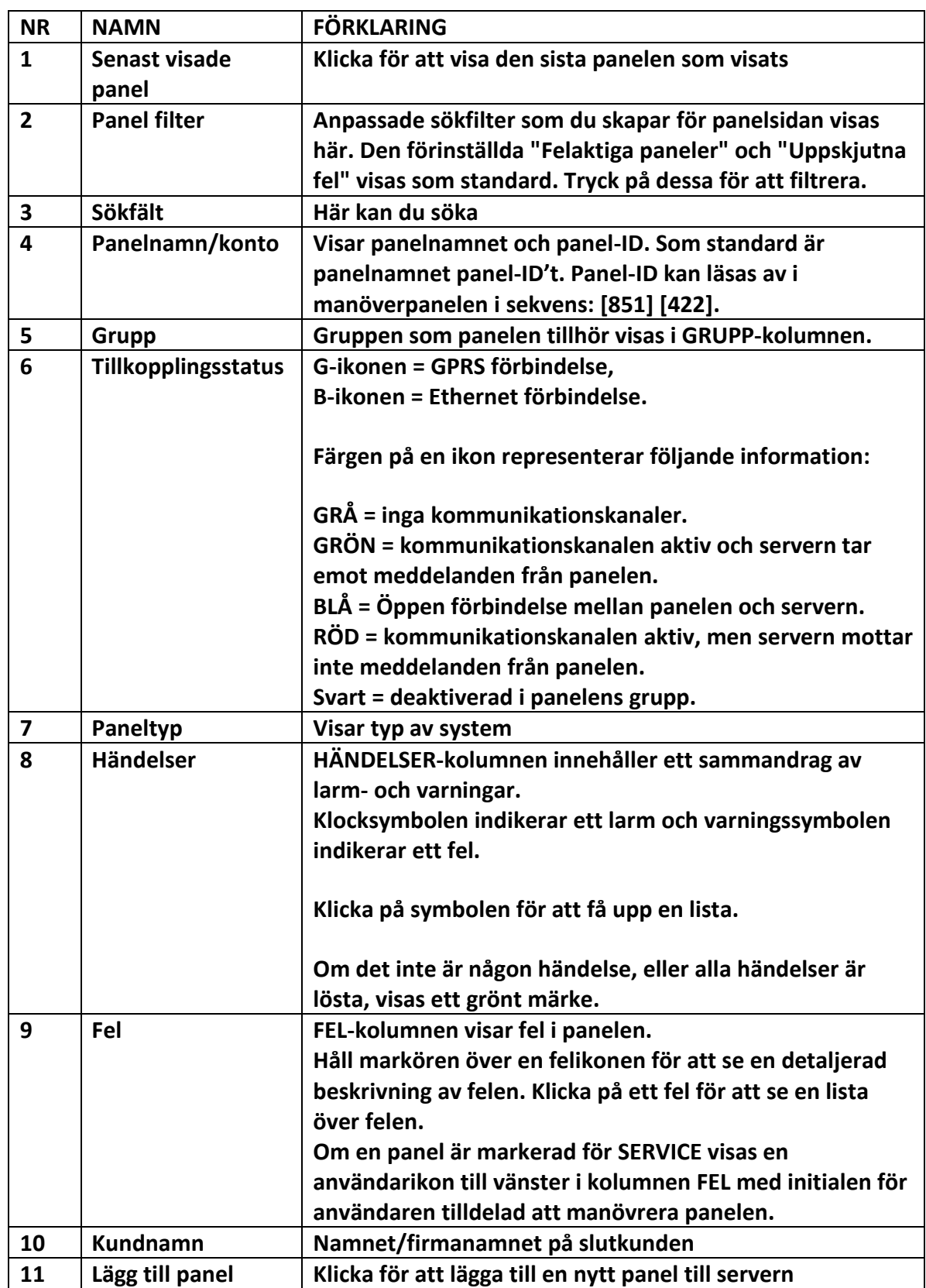

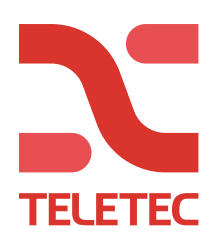

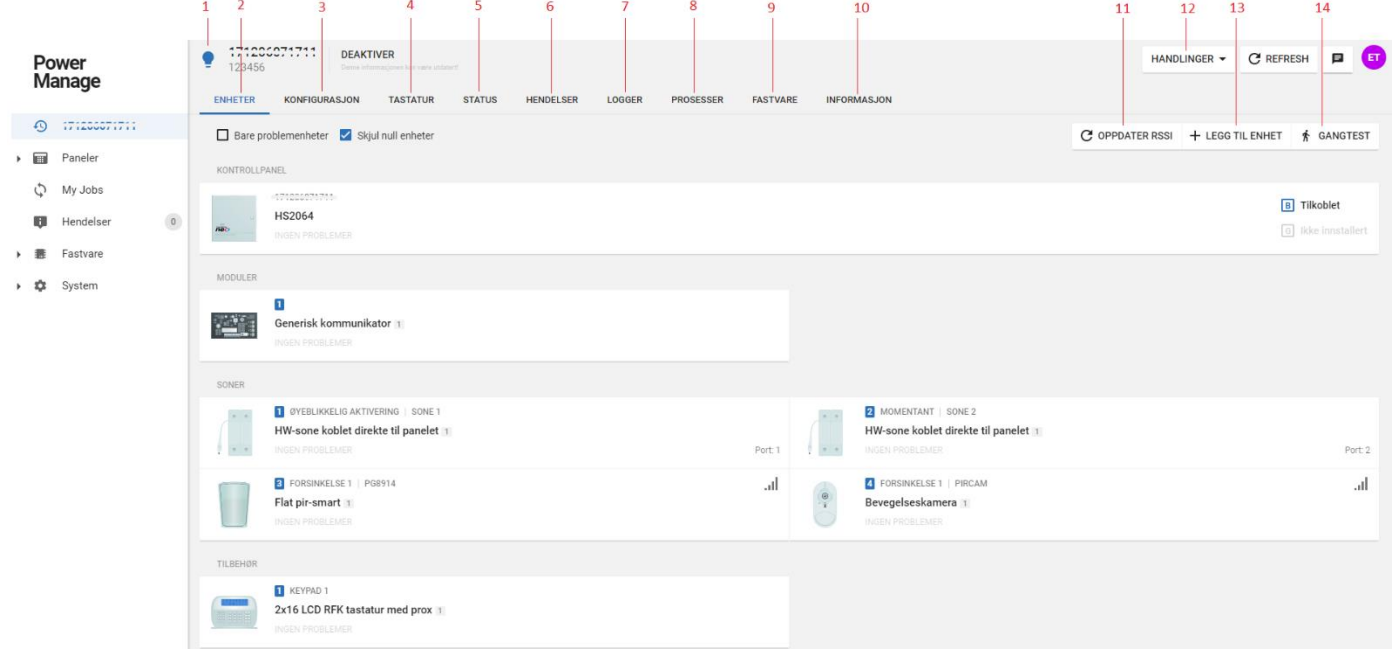

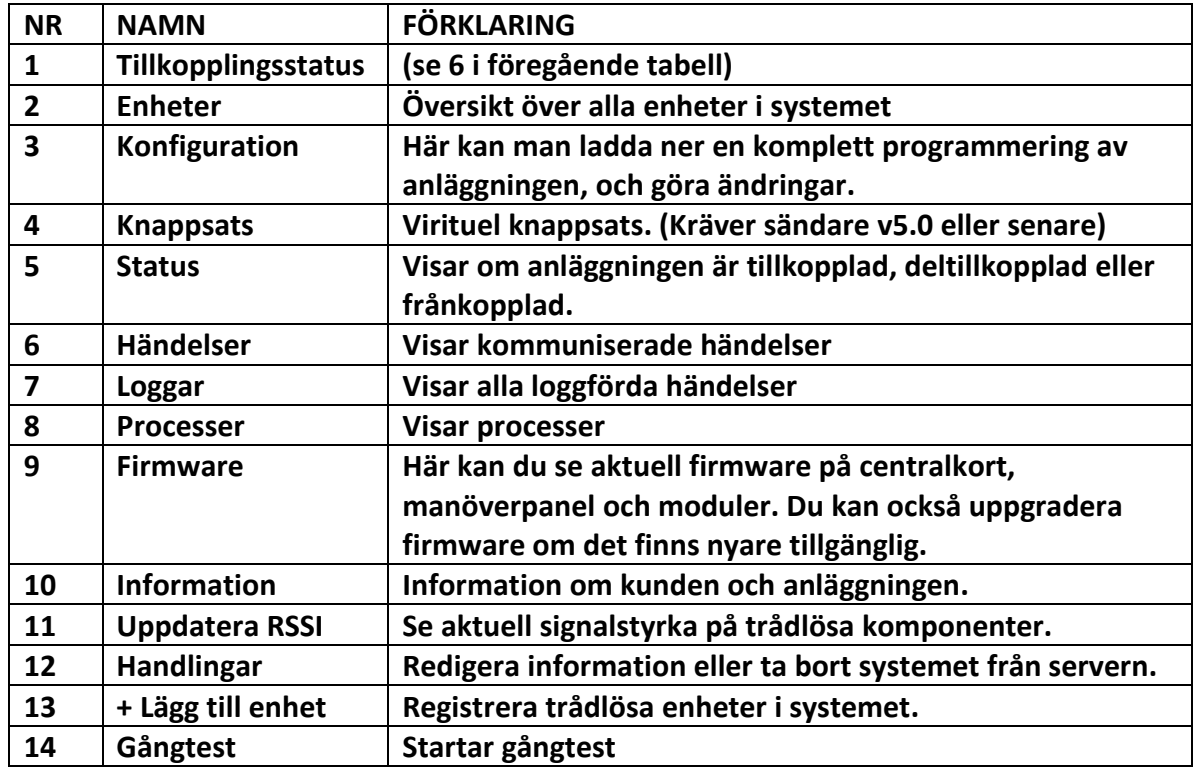

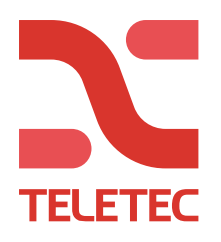

## **Konfiguration / programmering från PowerManage**

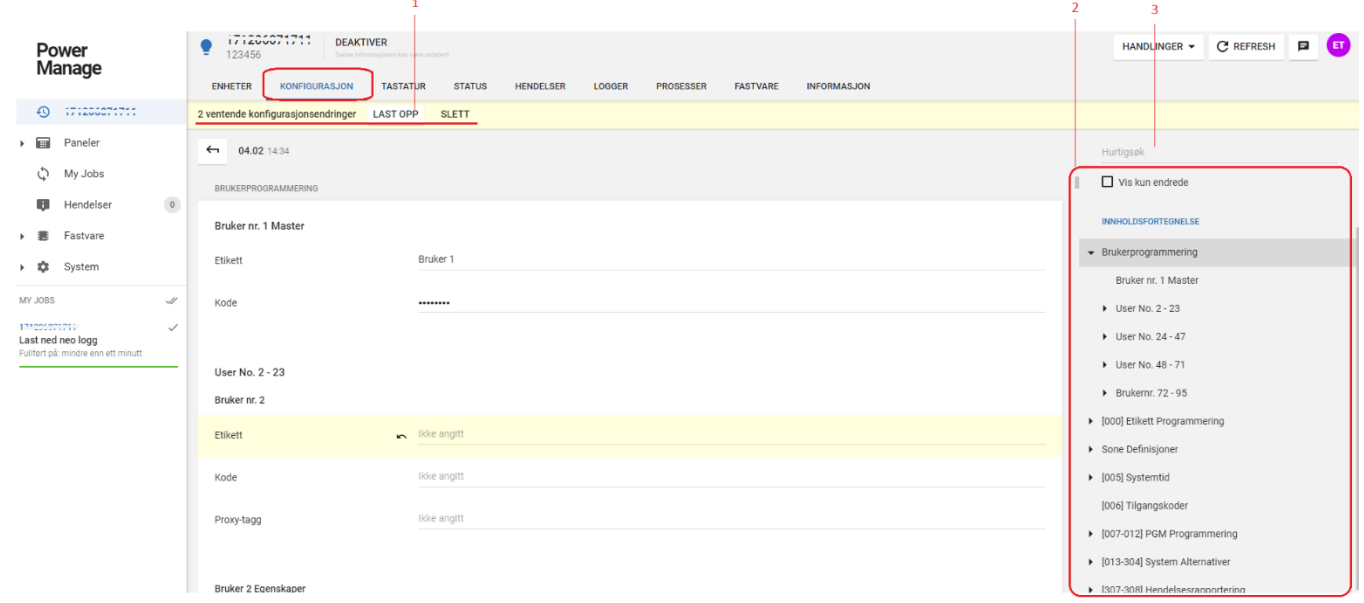

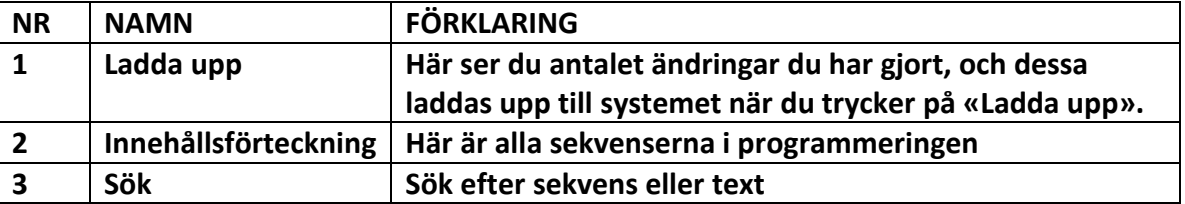

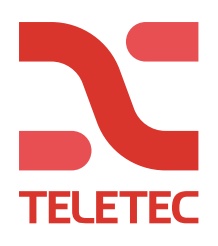

## **Virituel knappsats**

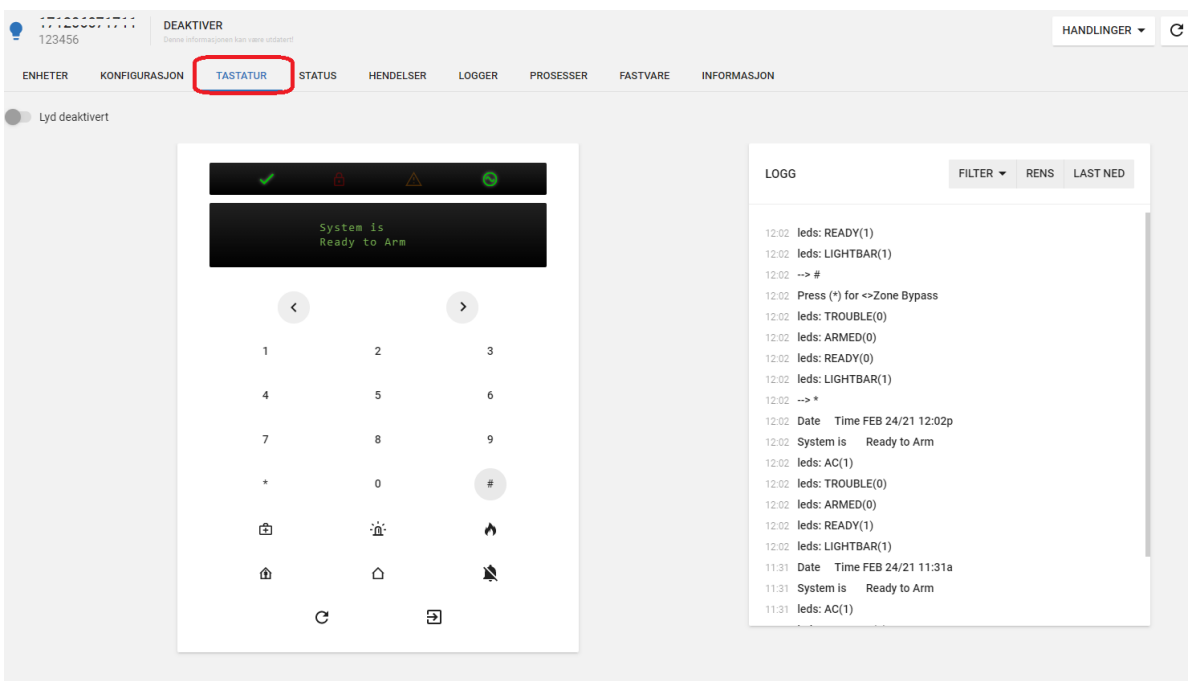

### **Status**

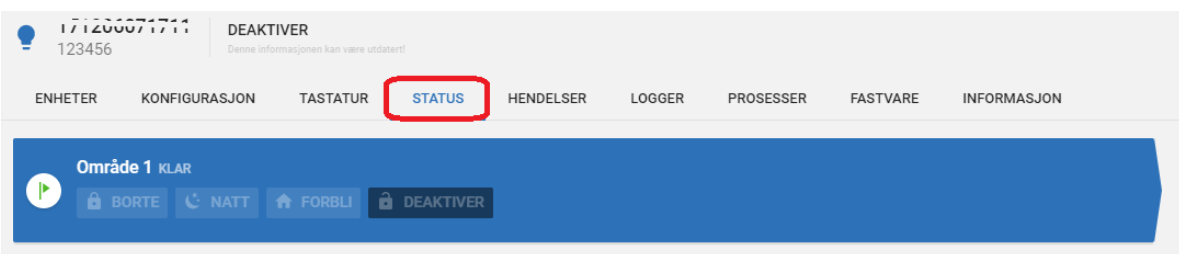

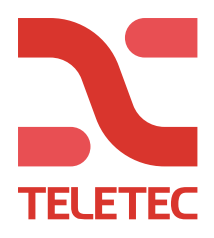

#### **Kvittera larm:**

**Larm visas med en röd «klocka» i översikten.**

**Det kan vara bra att kvittera ut larmen regelbundet för att enklare ha översikt över anläggninar med eventuella problem.**

#### **Tryck på «klockan»**

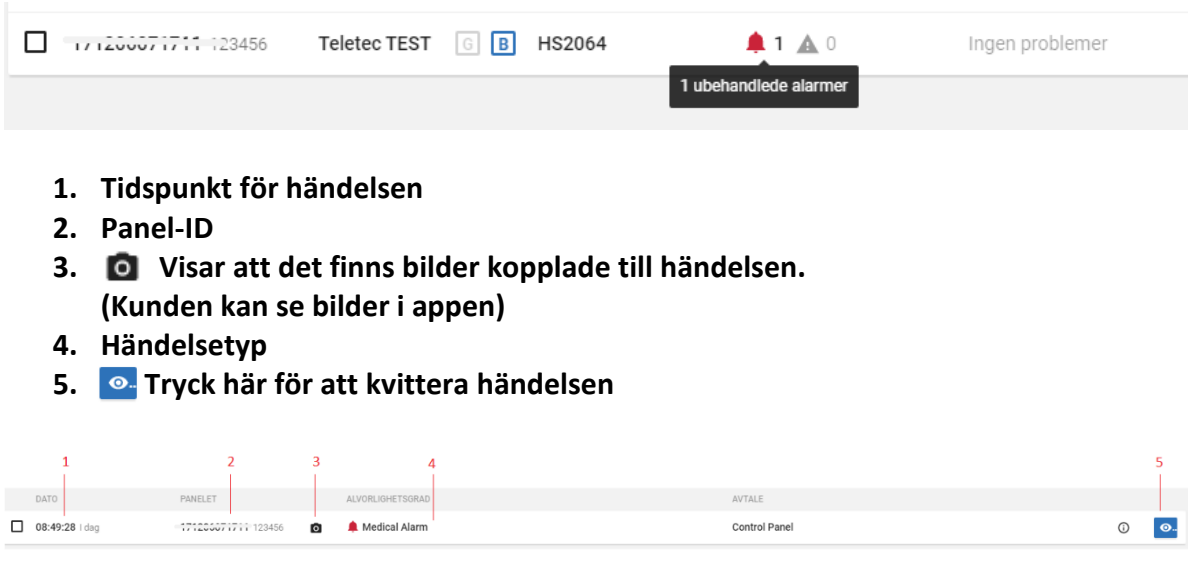

#### **Larmet har nu bekräftats**

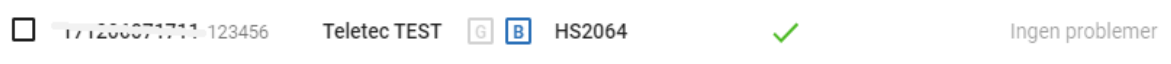